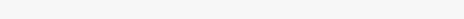

Sitecore XP 10.1.X Update Guide for Sitecore Experience Platform October 10, 2023

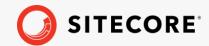

+ + + + + + + +

+ + + + + + + +

+ + + + + + + +

+ + + + + + + +

# Update Guide for Sitecore Experience Platform

Sitecore XP 10.1.X

How to update your Sitecore XP solution to the latest update release

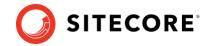

# Introduction

Since the release of Sitecore XP 10.1.0, Sitecore update releases do not contain any breaking changes or database changes. The upgrade process from an earlier version in the Sitecore XP 10.1 series to Sitecore XP 10.1.X has therefore became much easier and all the required steps are described in this guide.

For security reasons, we strongly recommend that you always use the latest version of *Sitecore Identity Server*, which is installed by default during upgrade of Sitecore XP.

If you don't plan to upgrade Sitecore XP, you can upgrade Sitecore Identity only.

Visit the <u>Sitecore Identity</u> page to find downloads for the latest version with installation and upgrade guides.

Before updating your Sitecore XP production system, we recommend that you test the update process on a test or developer system. This can highlight issues that may be caused by any custom tools and applications that you are using.

#### **Containers**

If you are using Sitecore containers and want to update to Sitecore XP 10.1.X, follow the steps from the <u>Upgrade Container Deployment Guide</u>.

This guide also contains instructions for updating the Identity Server.

## **Prerequisites**

You must ensure that you have all the software prerequisites for the version of Sitecore that you are updating to.

For more information about the software prerequisites, see the <u>Sitecore XP Installation Guide for the XP Scaled Topology</u>.

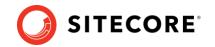

# **On-prem and PaaS solutions**

If you are using Sitecore on-prem or an Azure PaaS solution and want to update to Sitecore XP 10.1.X, follow the steps that are appropriate for your current version of Sitecore XP.

### Updating from an earlier version in the Sitecore XP 10.1 series

To update from an earlier version in the Sitecore XP 10.1 series to Sitecore XP 10.1.X, follow the steps described in this guide.

#### **Upgrading from Sitecore XP 8.1.0 - 10.0 series**

If you are upgrading from Sitecore XP 8.1.0 – 10.0 series, you can upgrade directly to Sitecore XP 10.1.X.

On this upgrade path, you must:

- Follow the instructions in the <u>Sitecore XP 10.1.0 upgrade guide</u>.
- Download and use the artifacts from the <u>Sitecore XP 10.1.X download page</u>.

#### **Upgrading from an earlier version**

If your solution is based on an earlier version of Sitecore XP, you must first upgrade to Sitecore XP 8.1.0 before you can upgrade to Sitecore XP 10.1.X. For more information about upgrading to Sitecore XP 8.1.0, see the <u>Upgrade Guide for Sitecore XP 8.1.0</u>.

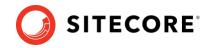

# **Update Sitecore XP**

Before you update your solution, you should read the release notes for all the releases that came between the version you are upgrading from and Sitecore XP 10.1.X.

To update to Sitecore XP 10.1.X, you must be a local administrator on SQL Server and follow this methodology:

- Install the new version of Sitecore and any modules that you are using beside your existing Sitecore XP installation.
- Connect the new installation to your databases.
- Connect the new installation to your Solr indexes.
- Import the client languages.
- Deploy your solution on top of the new installation.
- Perform the post-upgrade steps (optional).

#### Install a new instance of Sitecore XP 10.1.X with modules

To install Sitecore XP 10.1.X, follow the instructions in the Installation Guide.

To install Sitecore modules follow the installation instructions for each module.

### **Upgrade the Identity Server**

The latest version of Sitecore Identity server is installed with Sitecore XP 10.1.X.

If you are not using Sitecore Identity server, disable it.

To complete the upgrade of Sitecore Identity Server, please refer to guide.

#### Connect the databases

When the installation is finished, modify the ConnectionStrings.config files to connect the new Sitecore XP 10.1.X instance to the databases from your previous Sitecore XP installation.

You must configure each server role appropriately.

If you are using Sitecore Identity server, modify the

Config\production\Sitecore.IdentityServer.Host.xml file to point the connection string to the *core* database, or the *security* database if you store the users separately, and restart the Sitecore Identity server to apply the changes.

#### Connect the Solr indexes

To avoid having to rebuild the indexes, we recommend that you connect the new Sitecore XP 10.1.X instance to the Solr indexes from your previous Sitecore XP installation.

To connect to the Solr indexes, update the appropriate connection strings for  $\underline{\text{content search}}$  and for the  $\underline{\text{xDB}}$  indexes. If you have customized the index names – apply patches for the appropriate  $\underline{\text{configuration files}}$ .

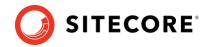

You can of course decide to use the new Solr indexes that are installed with Sitecore XP 10.1.X and rebuild all the indexes, as described in the post-update steps.

### Import client languages

If you had been using a client language other than English before the update, you must download and import the <u>latest client translations</u> according to the instructions in the <u>Sitecore Experience Platform Client Translations Manual</u>.

## **Deploy your Sitecore solution**

You should now have the new Sitecore XP 10.1.X instance installed and connected to your databases.

Depending on your development process, you should:

- In your solution, reference the new Sitecore XP 10.1.X components and assemblies.
- Ensure that any configuration changes you have implemented are reconfigured in separate configuration patch files.
- Edit the Web.config file and any other non-patchable configuration files to meet your needs.
- Deploy your Sitecore solution on the new Sitecore XP 10.1.X installation.

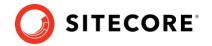

# **Post-update steps**

#### Note

If you are updating from the Sitecore XP 10.1 series, all the post-update steps are optional.

After you have installed the new version of Sitecore XP and deployed your solution, you must complete some post-update steps.

#### **General maintenance**

When you have finished the update and updated any Sitecore modules that you use, and before you start using Sitecore, you can:

- Clear the browser cache
- Republish your website to every publishing target
- Rebuild the content search indexes
- Rebuild the link databases

#### **xDB** maintenance

If you are using xDB, you can:

- Rebuild the xDB index
- Redeploy all the marketing definitions

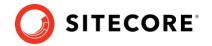

# **Hotfixes**

The Sitecore XP update release 10.1.3 includes a roll-up of previous hotfixes. Please apply these instructions to all <u>core roles</u> unless stated otherwise.

# As part of the fix for 545860 'Country condition is not implemented in Sitecore.CES.Geolp.Core.Conditions'

1. Update the following to the 'Type' field in the Country item /sitecore/system/Settings/Rules/Definitions/Elements/GeoIP/Country:

Sitecore.CES.GeoIp.Core.Conditions.CountryCondition,Sitecore.CES.GeoIp.Core

#### Note

This fix is only needed for XP topologies.

### As part of the fix for 576660 'Security enhancement'

- 1. Remove sitecore xaml.ashx handler from web.config on ContentDelivery instances.
- 2. Remove the following lines from sitecore.config on ContentDelivery instances:

```
<handler trigger="-/xaml/" handler="sitecore_xaml.ashx"/>
<handler trigger="~/xaml/" handler="sitecore_xaml.ashx"/>
```